# **ISQL - Firebird Interactive SQL Tool**

ISQL is a command-line tool for interactive SQL access to databases. It can also be used to perform administrative tasks in command-line environments (like (metadata) updates via a batch file).

### **General Syntax**

isql <options> [<database>]

or

isql -?

### **Options**

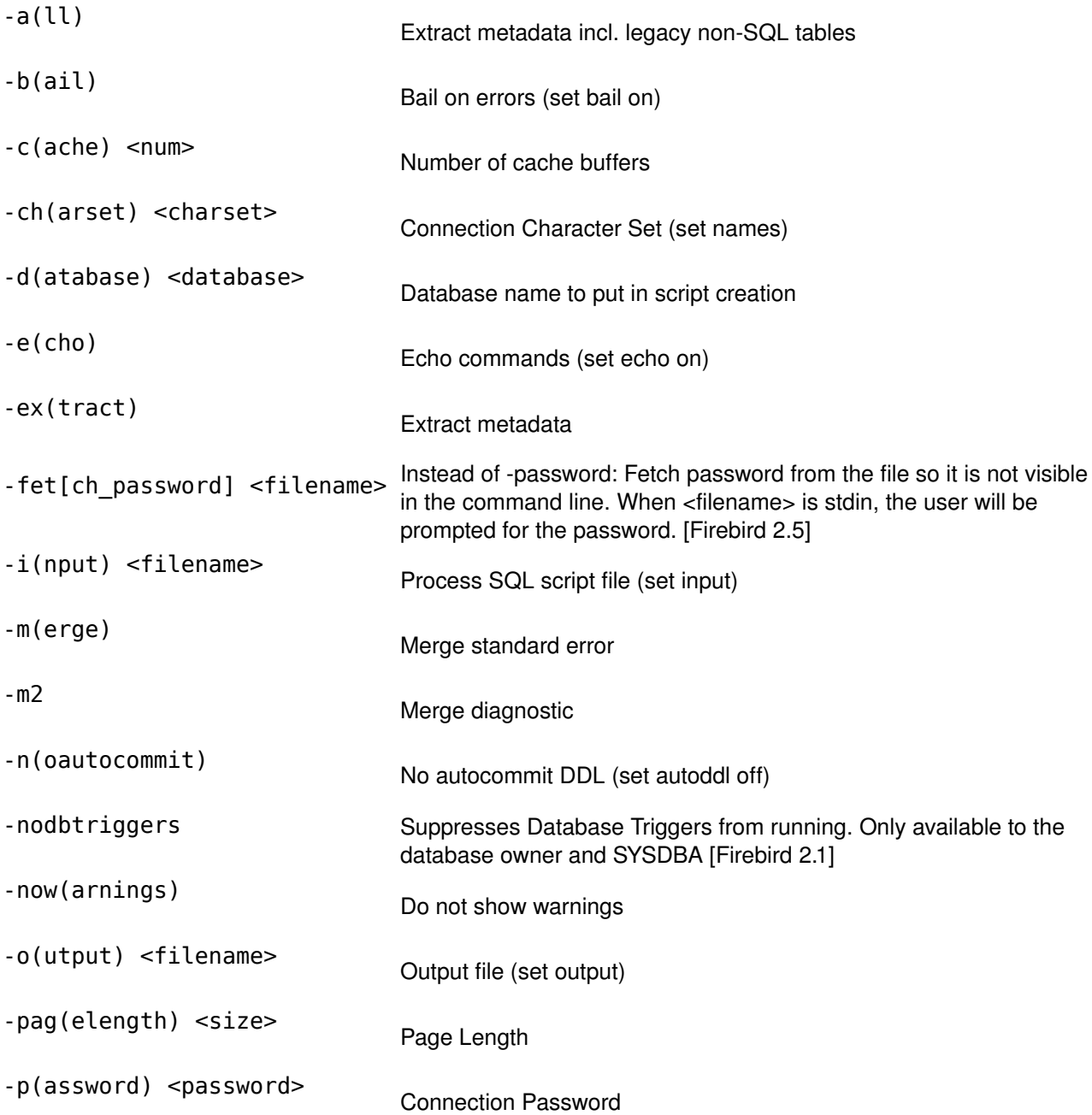

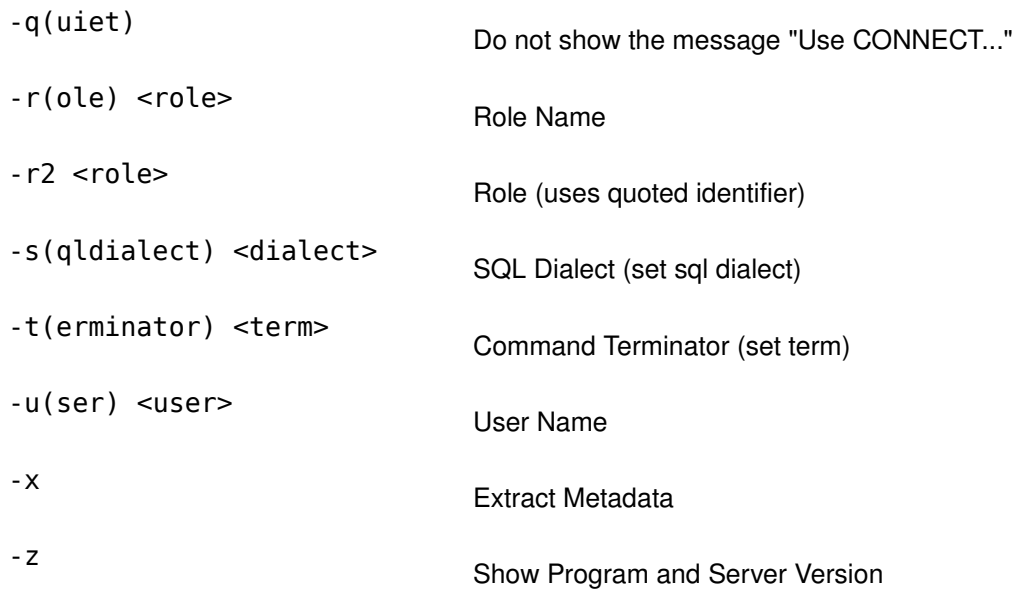

#### **Interactive Mode**

ISQL enters an interactive mode. Command lines start with a SQL> prompt, continuing lines with a CON> prompt.

**NOTE** that *every* command has to be terminated by a semi-colon (;).

```
C:\Programme\Firebird2\bin>isql
Use CONNECT or CREATE DATABASE to specify a database
SQL> connect elias:apqp user sysdba password masterkey;
Database: elias:apqp, User: sysdba
SQL><sub>-</sub>
```
You can now enter DDL, DML or special ISQL commands.

You can also specify the database directly in the isql call:

```
C:\Programme\Firebird2\bin>isql -user SYSDBA -password masterkey elias:apqp
Database: elias:apqp, User: SYSDBA
SQL> exit;
```
# **ISQL Commands**

You can get a list of commands by calling the HELP; command.

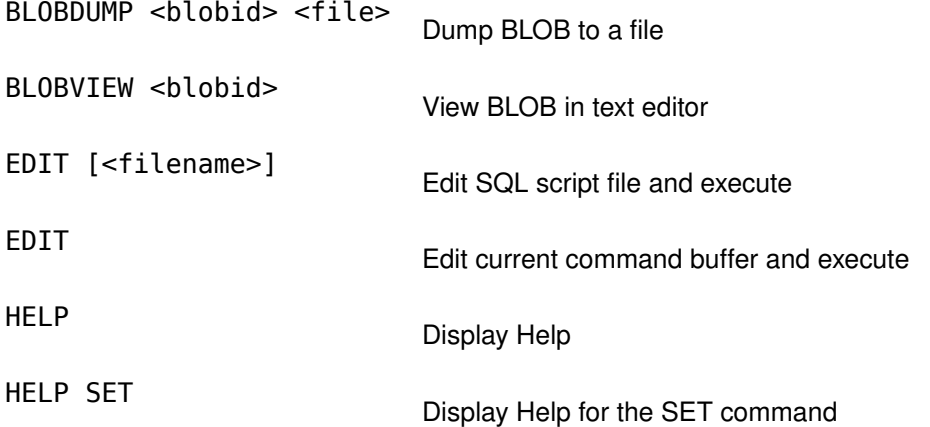

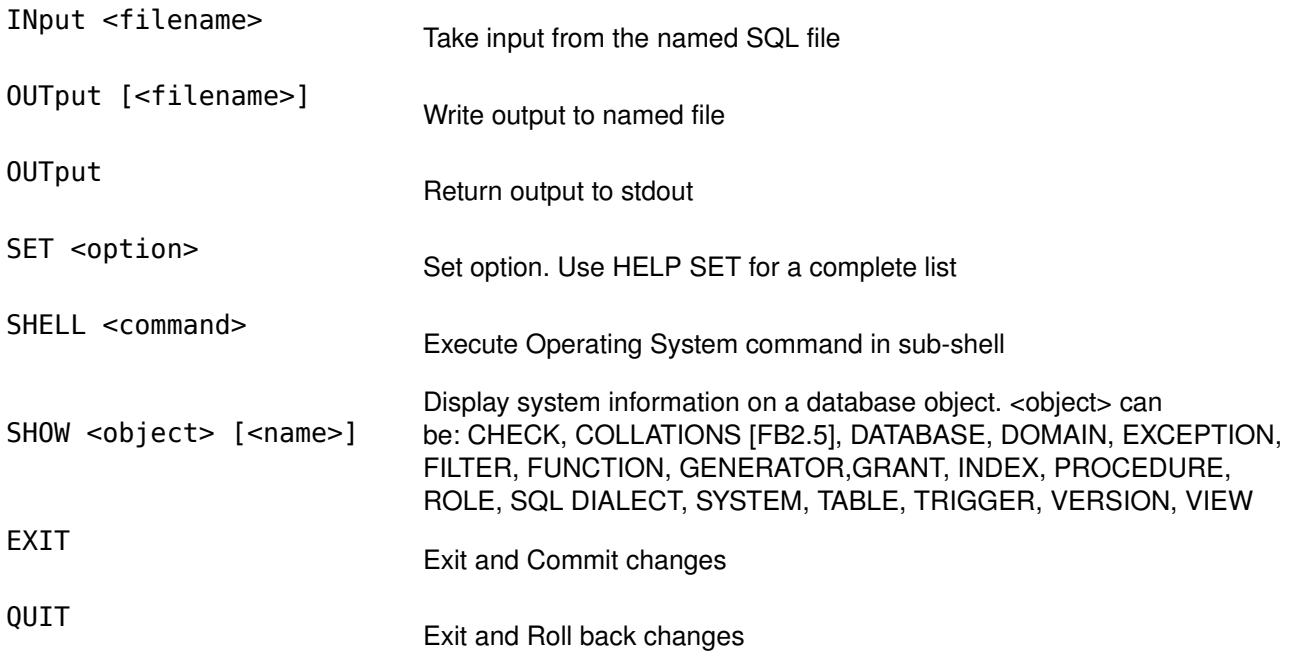

# **SET Options**

There are several options that influence the behaviour of ISQL (this list can be retrieved by calling HELP SET;)

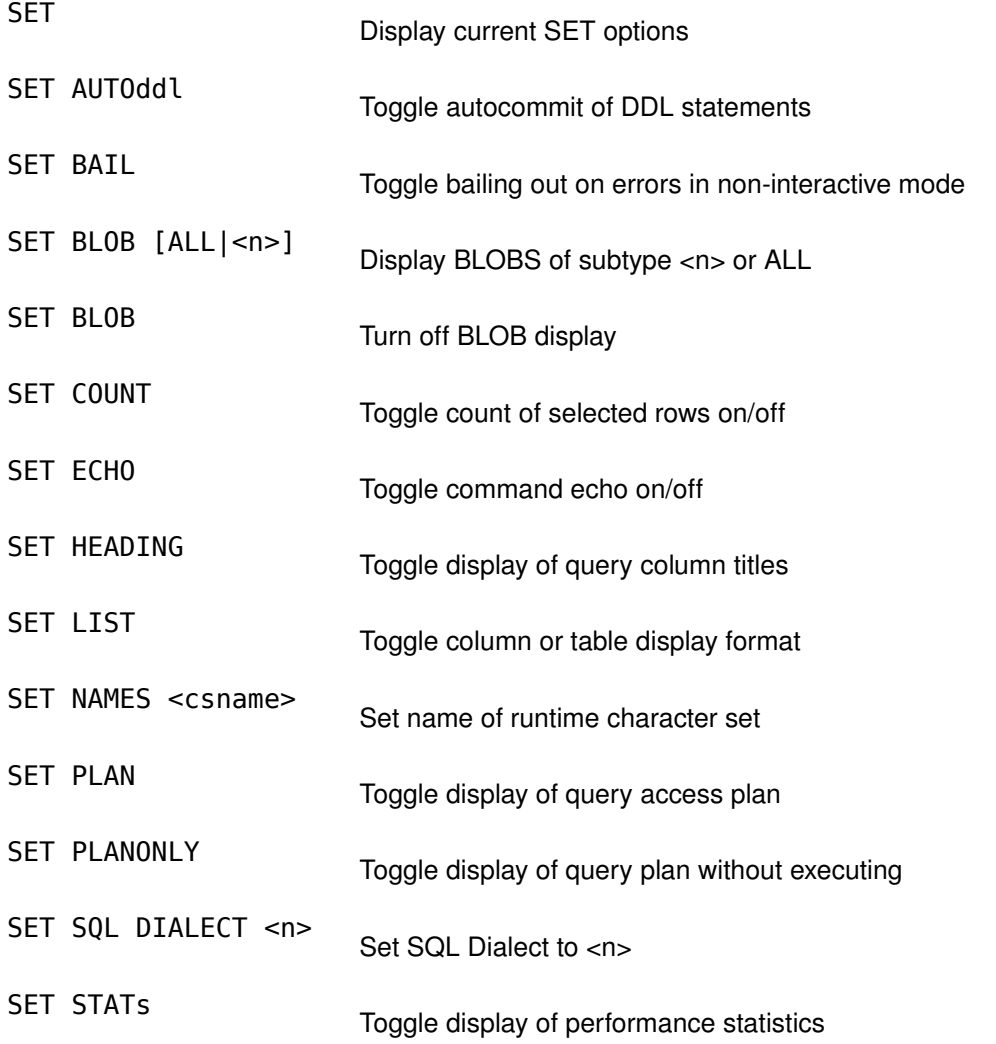

SET TIME<br>Toggle display of timestamp with DATE values

SET TERM <string> Change statement terminator string

SET WIDTH <col> [<n>] Set/unset print width to <n> for column <col>

By just calling SET without parameters you can get a list of all settings.

## **SET TERM**

SET TERM is special in that it changes the statement termination character. The default statement termination character is a semi-colon. However, if you want to create or alter a Stored Procedure or Trigger, the semicolons contained in the body would also terminate the command that define the procedure. So to define a stored procedure:

- Use SET TERM to change the statement termination to something that does not occur in your procedure
- Create or alter your Stored Procedure or Trigger
- Terminate this command with the new termination character
- Change the termination character back to a semi-colon using SET TERM

#### **Example**

```
SQL> set term ^ ;
SQL> create procedure Mul (a integer, b integer)
CON> returns (Result integer)
CON> as begin
CON> Result = a * b;<br>CON> suspend:
       suspend;
CON> end \simSQL> set term ; ^
```
Note that the *end* statement of the procedure is terminated with a caret ( $\land$ ) instead of a semi-colon (;). The caret has been defined as the new termination character by the first SET TERM statement.

# **Running SQL Scripts**

You can run an SQL script by using the -i command line option. To further suppress the "Use CONNECT or CREATE DATABASE to specify a database" message that appears everytime when ISQL starts, use the -q option.

```
C:\Programme\Firebird2\bin>isql -q -i c:\Scripts\CreateScript.sql
```
C:\Programme\Firebird2\bin>

In this case, the script must contain a CONNECT or CREATE DATABASE command.

Scripts should also use SET NAMES to define the [Client Character Set](http://www.destructor.de/firebird/charsets.htm) they use.

Stefan Heymann, last edit 2009-11-20

This documentation is licensed under (choose your favorite): GPL, LGPL, CC, IDPL, GFDL, BSD, (did I forget one?)